### **Inhalt**

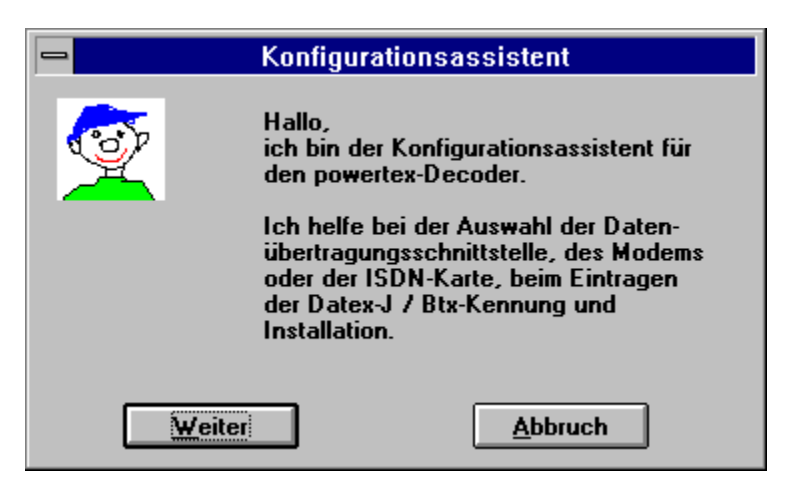

Was ist Btx?

Datex-J-Zugangseinstellungen

Modem-Einstellungen

ISDN-Einstellungen

### **Was ist Btx?**

Btx ist das größte öffentliche Online-Informationssystem in der Bundesrepublik Deutschland. Zur Zeit nutzen fast 700.000 Teilnehmer dieses leistungsstarke System und es werden täglich mehr.

Btx ist ein Dienst im Datex-J-Netz der Bundespost Telekom. Es besteht aus einem Verbund von vielen Rechnern, die dem Teilnehmer Informationsdienste, Spiele und Dialogmöglichkeiten in den unterschiedlichsten Sparten zur Verfügung stellen.

Die meisten Btx-Teilnehmer benutzen heutzutage ihren PC als Endgerät für Btx. Zu diesem Zweck gibt es von vielen Herstellern die unterschiedlichsten Btx-Decoder, die unter DOS, unter Windows oder auch anderen Betriebssystemen ablauffähig sind. Der vorliegende *powertex*-Decoder ist ein solcher Btx-Decoder, der es Ihnen gestattet, am Btx-System teilzunehmen und viel Spaß bei der Nutzung dieses Systems zu haben.

Die Informationen im Btx-System sind seitenorientiert und basieren auf einem Standard, der es gestattet, neben reiner Textinformation auch Grafiken zu übertragen. Viele Anbieter verfügen über einen eigenen Rechner, den sogenannten Externen Rechner, auf dem die Programme ablaufen, die Sie aufrufen, d.h. daß Ihnen mit Btx eine Unzahl von Rechnern zu Ihren Diensten steht. In Btx werden die verschiedensten Dienstleistungen angeboten:

- Datenbanken
- Bestellsysteme (Quelle, Neckermann, Otto-Versand)
- Homebanking
- Spiele
- Dialogsysteme
- PC-Informationen (z.B. \*Microsoft#)

# **Datex-J-Zugangseinstellungen**

Bevor der Btx-Decoder betriebsbereit ist, müssen die Datex-J-Zugangseinstellungen definiert und das Modem richtig installiert werden.

Die Zugangseinstellungen definieren den Btx-Anschluß mit seiner Anschlußkennung, der Datex-J-Nummer, der Mitbenutzernummer, dem persönlichen Kennwort und der Btx-Telefonnummer.

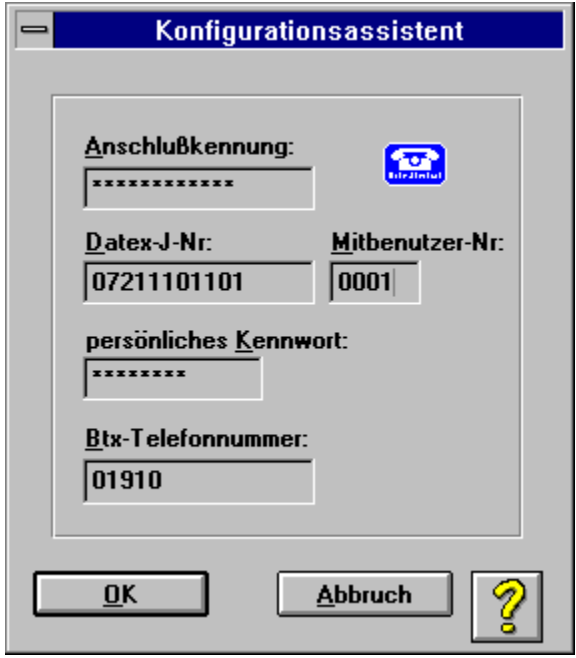

# **Modemeinstellungen**

Bevor Sie den Decoder benutzen können, müssen Sie zunächst Ihr Modem installieren. Wir werden Sie dabei soweit als möglich unterstützen.

Nacheinander werden folgende Einstellungen vorgenommen:

- Einschalten des Modems

- automatische Schnittstellenauswahl

- <u>Einstellen der Baudrate</u> (=Ubertragungsgeschwindigkeit) <u>und des \_\_\_\_\_\_\_</u>

Initialisierungsstrings Ihres Modems

- Einstellen der Anschlußart

## **Vorbereitung zur automatischen Schnittstellenauswahl**

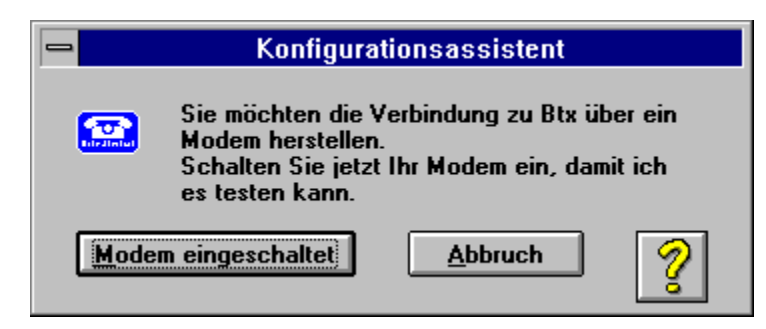

Die automatische Schnittstellenauswahl kann nur durchgeführt werden, wenn Ihr Modem eingeschaltet ist.

Wichtig:

Achten Sie darauf das Ihr Modem nicht auf Datenkompression (MNP5 oder V.42bis) und Fehlerkorrektur (MNP4 und V.42) eingestellt ist. Wenn Ihr Modem automatisch Datenkompression bzw. Fehlerkorrektur einschaltet, kann die Btx-Zentrale mit Ihrem Modem keine Verbindung aufnehmen. Das gilt auch dann, wenn Ihr Modem automatisch in einen Normalzustand ohne Datenkompression und Fehlerkorrektur zurückschaltet (Fallback).

### **Automatische Schnittstellenauswahl**

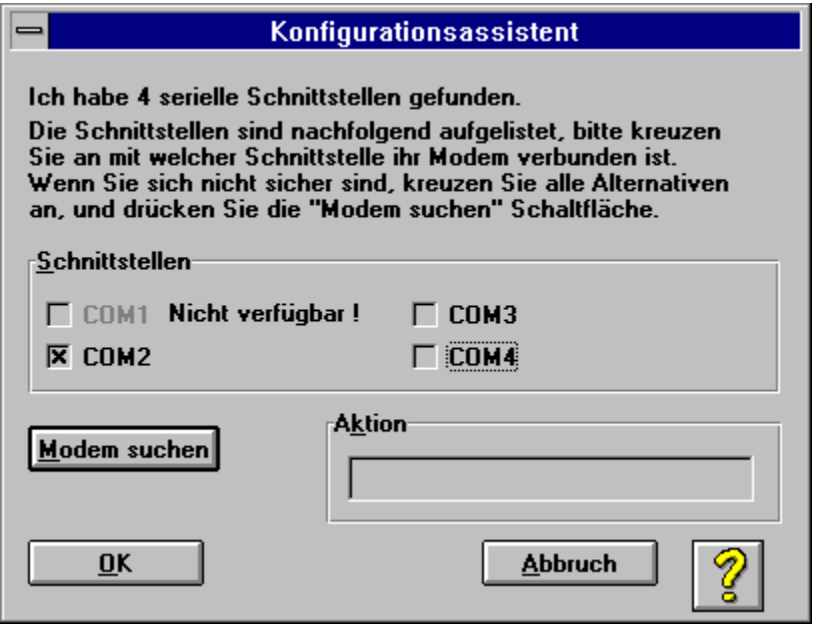

Ihr Modem wird mit der seriellen Schnittstelle Ihres PCs verbunden.

Wählen Sie deshalb unter Schnittstelle die serielle Schnittstelle aus, an die Ihr Modem angeschlossen ist. Bei handelsüblichen vorkonfigurierten PCs wird die Maus in der Regel an COM1 und das Modem an COM2 angeschlossen. Sollten Sie mehr als zwei seriell angeschlossene Schnittstellen besitzen, gibt es mit der seriell angeschlossenen Maus Einschränkungen. Die Maus- und die Modem-Schnittstelle müssen so ausgewählt werden, daß nicht der gleiche Hardware-Interrupt benutzt wird.

Üblicherweise benutzen COM1 gemeinsam mit COM3 den Interrupt IRQ4 und COM2 mit COM4 den Interrupt IRQ3. Eine Kombination von Maus und Modem an den Schnittstellen COM1/COM3 bzw. COM2/COM4 ist aus diesem Grund nicht zulässig.

## **Einstellen der Baudrate und des Initialisierungsstrings**

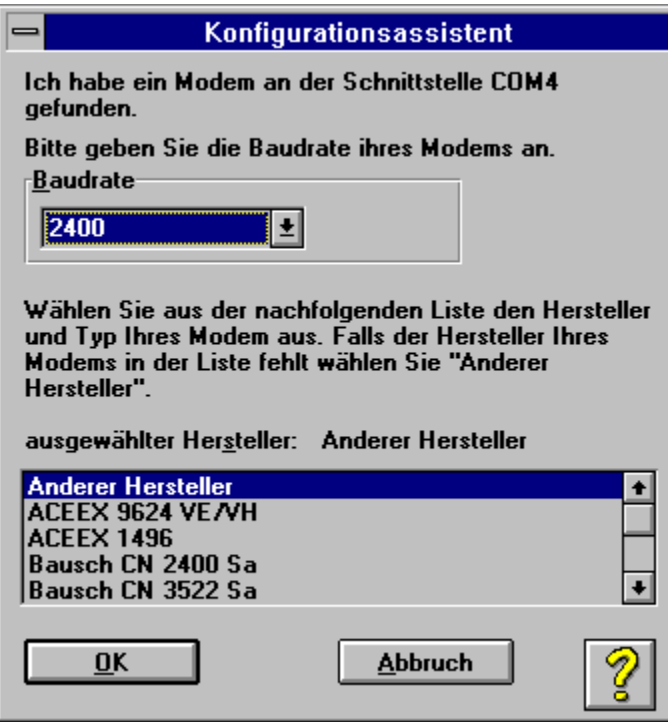

Sie können Hersteller und Typ Ihres Modems aus der "Modemliste" auswählen. Sollte Ihr Modem in dieser Liste enthalten sein, so wird die Initialisierung für Ihr Modem automatisch eingetragen. Sollte Ihr Modem nicht in dieser Liste vorhanden sein, so müssen Sie diesen Initialisierungsstring selbst zusammenstellen. Ziehen Sie hierzu bitte das Handbuch Ihres Modems zu Rate.

Die Eingabe des Initialisierungsstrings erfolgt in einem eigenen Fenster. Dieses Fenster wird nach dem Betätigen der OK-Taste eingeblendet, wenn Sie aus der "Modemliste" die Alternative "andere Hersteller" ausgewählt hatten.

# **Eingabe des Initialisierungsstrings**

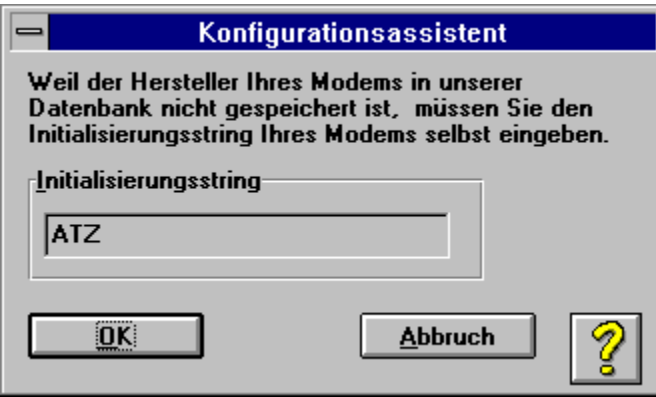

Falls der Hersteller und der Typ Ihres Modems in der <u>Modemliste</u> nicht gespeichert ist, tragen Sie hier den Initialisierungsstring Ihres Modems ein.

### **Auswahl der Anschlußart und des Wahlverfahrens**

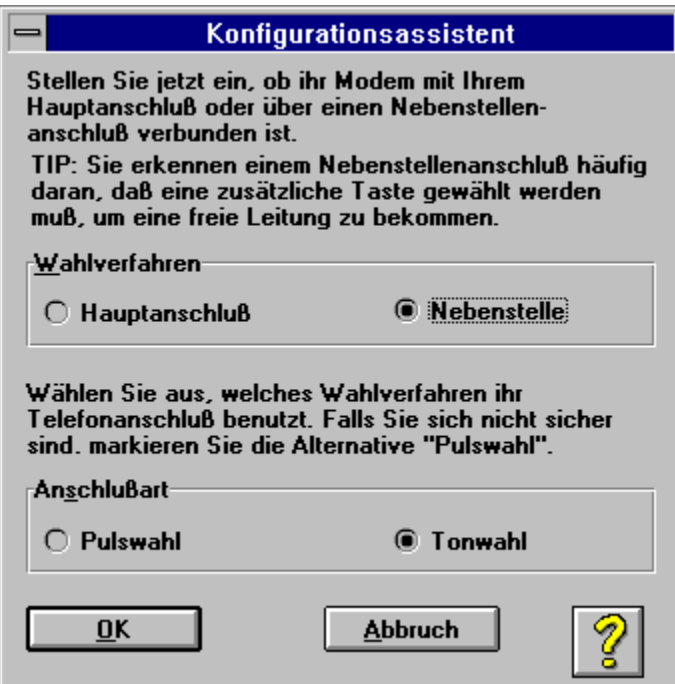

Entscheiden Sie sich als nächstes, ob Ihr Modem Tonwahl oder Pulswahl durchführen soll. Bei modernen digitalen Vermittlungsstellen ist die Tonwahl üblich. Sie erkennen dies an den unterschiedlich hohen Tönen beim Wählen. In älteren Telefonnetzen muß Pulswahl gewählt werden. Dies erkennen Sie deutlich an den charakteristischen Knackgeräuschen beim Wählen.

Sollten Sie Ihr Modem an einer Nebenstellen-Anlage betreiben, so müssen Sie unter Umständen vor der eigentlichen Wahl eine besondere Sequenz zur Amtsholung einfügen. Schlagen Sie hierzu in dem Handbuch für Ihr Modem nach. Sollte dies für Sie zutreffen, wählen Sie bitte "Nebenstelle" aus. Falls Nebenstelle ausgewählt wurde, können Sie im nächsten Fenster die Befehlsfolge eintragen.

# **Eingabe der Befehlsfolge des Anwahlbefehls**

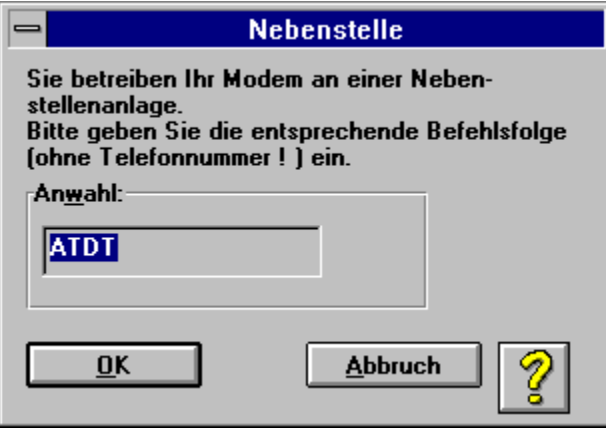

### **ISDN-Einstellungen**

Wenn Sie den Decoder mit ISDN benutzen wollen, müssen Sie zunächst Ihren ISDN-Controller konfigurieren.

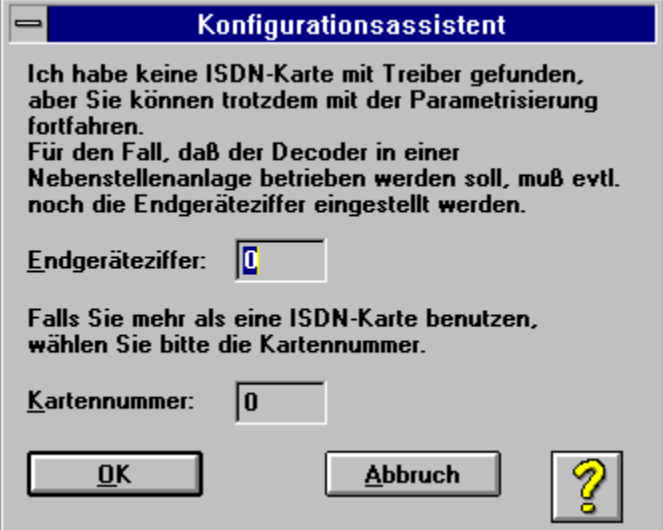

Wenn Sie an einer ISDN-Nebenstellenanlage angeschlossen sind, müssen Sie unter Umständen Ihre Endgeräte-Auswahl-Ziffer angeben, um eine Verbindung aufbauen zu können. Im allgemeinen spielt sie jedoch keine Rolle.

Wenn Sie mehrere ISDN-Karten einsetzen, müssen Sie die Kartennummer auswählen, die Sie verwenden wollen. Im allgemeinen muß die 0 eingestellt sein.

## **Fehlerhafte ISDN-Eistellung**

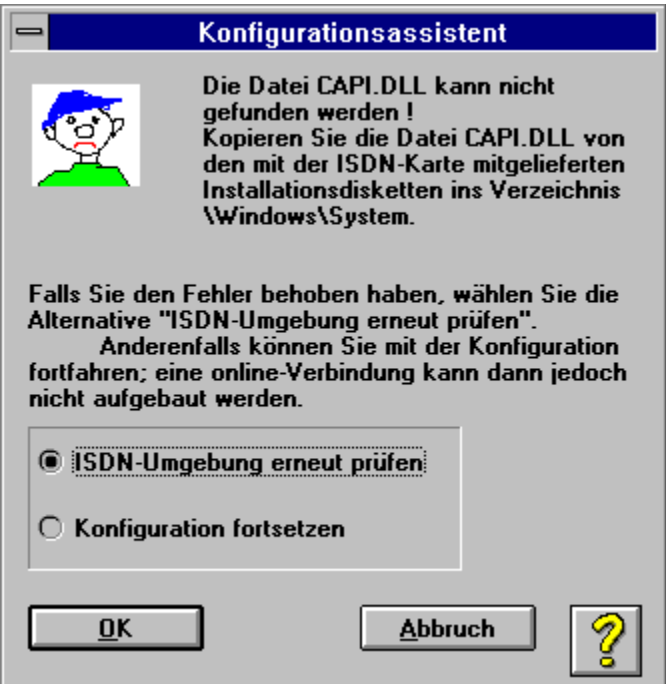

Wichtig:

Achten Sie darauf, daß sich die Datei CAPI.DLL, die Sie mit Ihrem ISDN-Controller erhalten haben, im WINDOWS\SYSTEM Verzeichnis befindet.

Im allgemeinen muß noch zusätzlich(!) vor dem Start von Windows der zum ISDN-Controller gehörende DOS-CAPI-Treiber geladen werden.

Falls Sie die Meldung erhalten, es könne kein DOS-Speicher angelegt werden, versuchen Sie zunächst, möglichst viele Anwendungen zu schließen. Schafft das keine Abhilfe, starten Sie Windows neu. Sollte auch das nicht helfen, versuchen Sie es mit einer anderen DOS-Speicher-Konfiguration.

# **Online Verbindung nicht möglich**

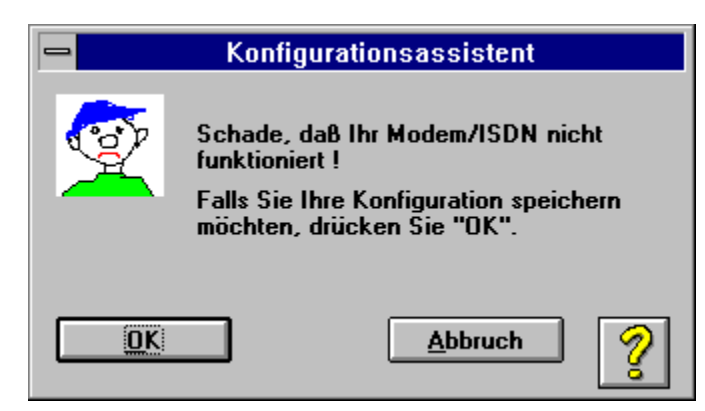

Leider konnte Ihr Modem/ISDN nicht so konfiguriert werden, daß eine Online-Verbindung möglich wäre.

Die bereits eingegebenen Daten können Sie trotzdem speichern.

## **Modem nicht gefunden**

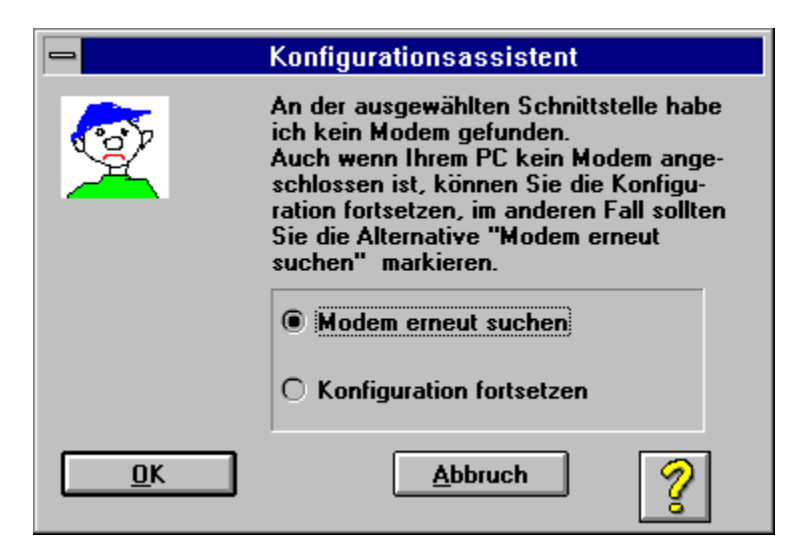

An der ausgewählten Schnittstelle wurde kein Modem gefunden.

Vielleicht haben Sie Ihr Modem nicht eingeschaltet oder nicht die richtigen Modemeinstellungen vorgenommen.

# **Konfigurationsassisten beenden**

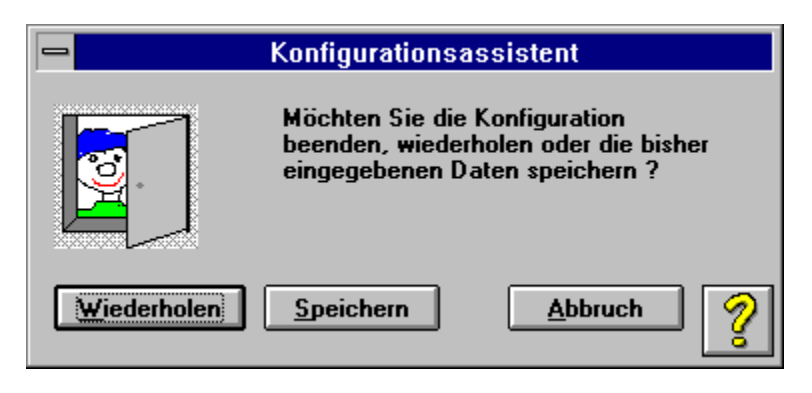

Sie haben den Abbruch-Schalter gedrückt. Jetzt können Sie wahlweise die Konfiguration abbrechen, wiederholen oder beenden mit Speicherung der bisher eingegebenen Daten.

### **Anwahl:**

Wird zum Verbindungsaufbau und automatischen Login in das Btx-System benötigt.

## **Konfiguration erfolgreich beendet**

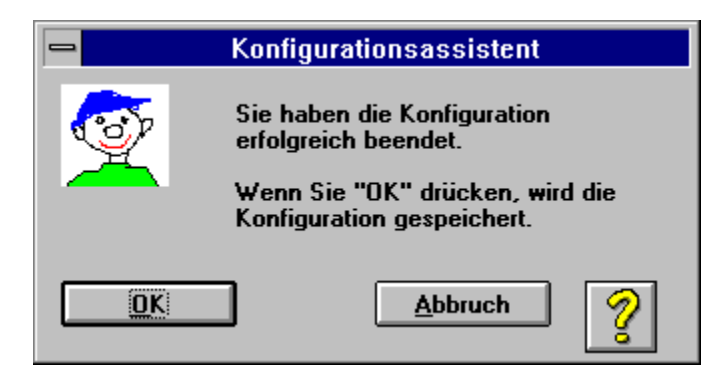

Sie haben die Konfiguration beendet. Die von Ihnen eingestellten Parameter werden künftig beim Start Ihres *powertex*-Decoders benutzt, um die Verbindung zu Datex-J/Btx aufzubauen. Nach der Betätigung der OK-Taste wird der Decoder gestartet und eine Verbindung hergestellt.

# **Zugangsmöglichkeiten**

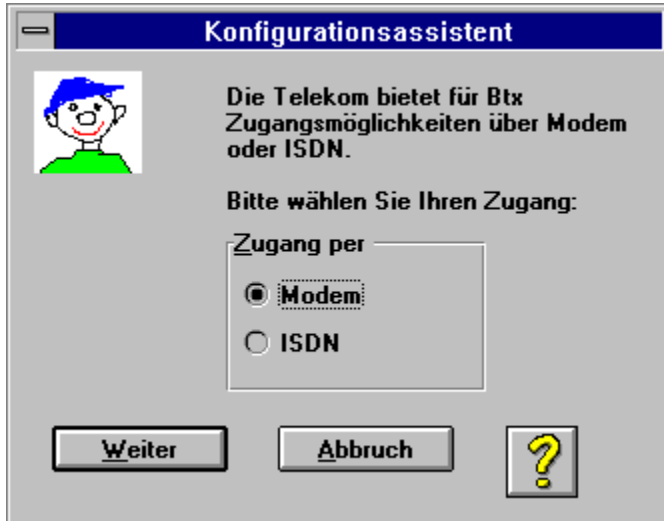

Sie können Btx sowohl über Modem als auch über ISDN betreiben:

<u>Zugang über Modem</u> <u>Zugang über ISDN</u>

#### **Zugangsart:**

Zeigt an, ob der Decoder ein Modem oder ISDN zur Verbindung µ mit der Btx-Zentrale benutzt.

#### **Anschlußkennung:**

Die Anschlußkennung ist eine 12-stellige (Geheim)-Nummer, die Ihnen von der Telekom nach Beantragung des Datex-J/Btx-Zugangs zugeteilt wird.

#### **Mitbenutzer-Nummer:**

Als Besitzer einer Datex-J-Nummer können Sie anderen Personen das Recht einräumen, Ihren Datex-J-Anschluß zu nutzen.

Dabei können Sie bestimmen, welche Datex-J-Funktionen für den Mitbenutzer ausgeschlossen werden sollen.

Bei sich selbst, sollten Sie die Mitbenutzer-Nummer "1" eintragen.

#### **Datex-J-Nummer:**

Ihre Datex-J-Nummer, die in der Regel mit Ihrer Telefonnummer übereinstimmt, sofern Sie Datex-J über Ihren Telefonanschluß betreiben.

#### **Kennwort:**

Ihren Btx-Zugang schützen Sie mit einem geheimen Kennwort, das nur Ihnen zugänglich ist.

#### **Btx-Telefonnummer:**

Bundesweit können Sie Btx unter der Rufnummer 01910 zum Ortstarif erreichen. Die Datenübertragung erfolgt unter dieser Nummer mit 2400 bit/s.

Ab Januar 1995 hat die Telekom unter der Rufnummer (030)19304 und (069)19304 Zugänge eingerichtet, die Sie mit den Geschwindigkeiten 9.600, 14.400 und 28.800 bit/s nutzen können.

Beachten Sie bitte, daß bei der Auswahl dieser Zugänge in Berlin und Frankfurt ggf. Telefonferntarif anfällt.

#### **Initialisierung:**

Dieser Befehl initialisiert Ihr Modem. Er wird vor dem Anwahlbefehl Ihrem Modem übergeben. Bitte ziehen Sie bei Fragen Ihr Modemhandbuch zu Rate.

#### **Tonwahl:**

In Telefonnetzen mit modernen digitalen Vermittlungsstellen erfolgt die Anwahl über unterschiedliche Töne. Wenn Ihr Telefon und Ihr Modem Tonwahl unterstützt, sollten Sie Tonwahl wählen, da dieses Wahlverfahren wesentlich schneller ist.

#### **Pulswahl:**

Alte Telefonnetze unterstützen nur die Pulswahl. Man erkennt dies an den typischen Knackgeräuschen beim Wählen.

#### **Hauptanschluß**

Wählen Sie diese Altenative, wenn Sie Ihr Modem über Ihren Hauptanschluß betreiben.

#### **Nebenstelle:**

Wenn Sie Ihr Modem an einem Nebenstellenanschluß betreiben, sind unter Umständen besondere Modembefehle zur Amtsholung erforderlich.

### **Eingabefeld Anwahl:**

Hier können Sie den Standardwahlbefehl und Befehle zur Amtsholung in einer Nebenstellenanlage eintragen. Bitte sehen Sie hierzu in Ihrem Modemhandbuch nach.

### **Schnittstelle:**

Wählen Sie diejenige Schnittstelle aus, an die Ihr Modem angeschlossen ist.

#### **Aktion:**

In diesem Feld wird die Kommunikation zwischen PC und Modem während des Suchvorgangs dargestellt.

#### **Modem suchen:**

Beim Drücken dieser Schaltfläche wird Ihr Modem an den markierten Schnittstellen gesucht.

#### **Baudrate:**

Datenübertragungsgeschwindigkeit in Bits pro Sekunde zur Btx-Vermittlungsstelle. Zur Zeit unterstützt die Telekom 2.400 bit/s. Ab Herbst 1995 stehen außerdem die Baudraten 9.600 bit/s und 14.400 bit/s zur Verfügung.

Zusätzlich gibt es Sonderzugänge mit 28.800 bit/s. Voraussetzung für die Nutzung der höheren Geschwindigkeit ist ein entsprechendes Modem.

#### **Modemliste:**

In dieser Liste finden Sie die gängigsten Modeme. Wählen Sie Ihr Modem aus dieser Liste aus und die richtige Initialisierung wird automatisch übernommen.

#### **EAZ:**

Normalerweise spielt dieses Feld keine Rolle. In manchen ISDN-Nebenstellenanlagen muß die korrekte Endgeräteziffer angegeben werden.

#### **Kartennummer:**

Falls Sie mehrere ISDN-Karten einsetzen, können Sie in diesem Feld die Kartennummer eingeben, die Sie verwenden wollen. Ansonsten muß 0 angegeben werden.